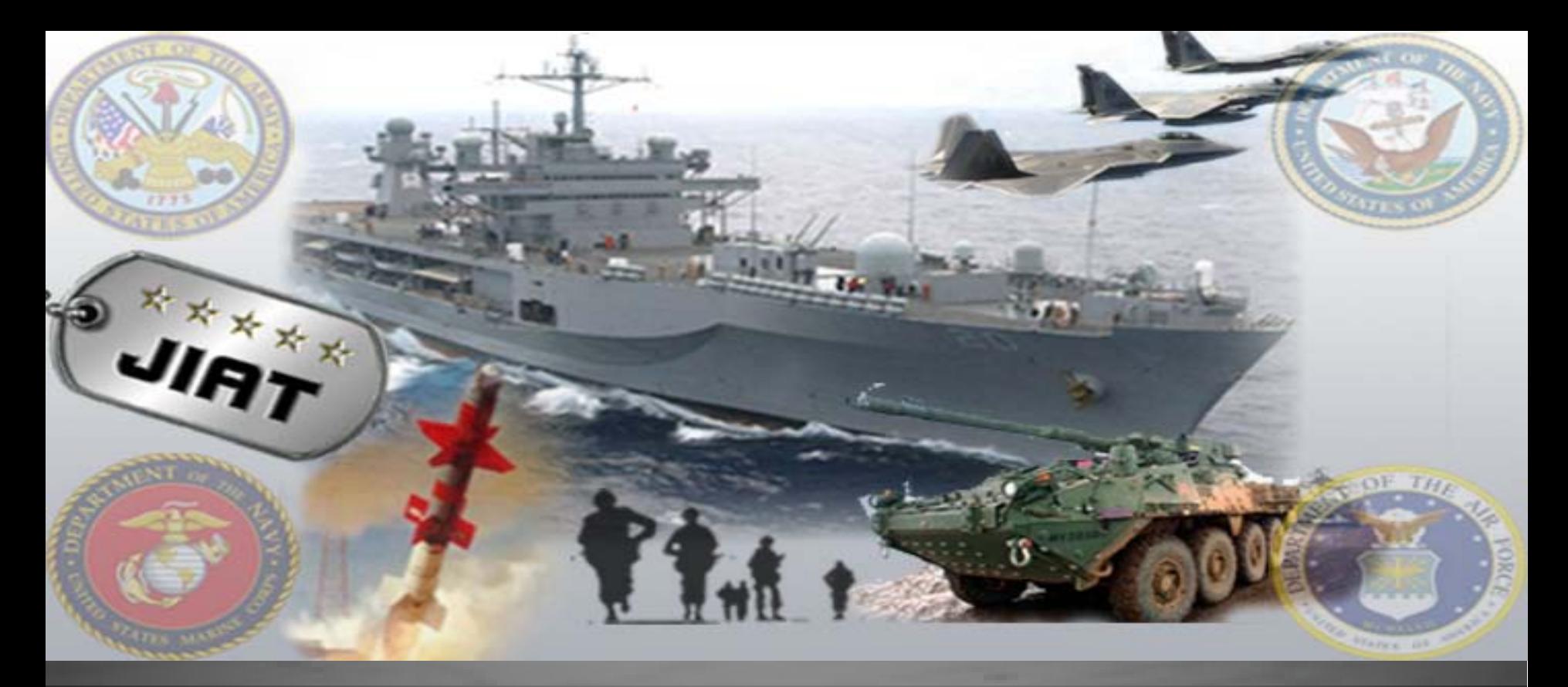

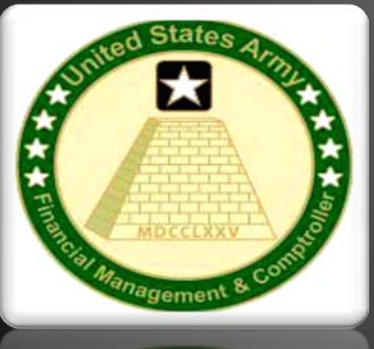

**The Joint Integrated Analysis Tool (JIAT) Where Good Analysis Starts** 

**Niatika Griffin – ODASA-CE Tomeka Williams – ODASA-CE MELISSA CYRULIK – TECOLOTE RESEARCH INC.<br>6<sup>th</sup> Annual ACEIT User Workshop** 

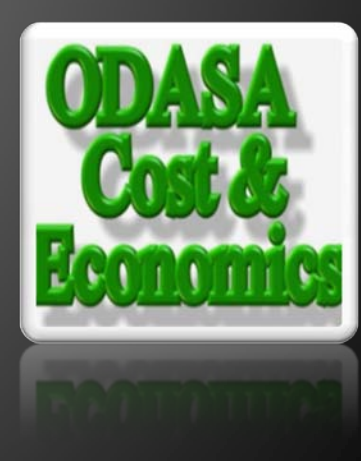

# The JIAT Solution

### The DoD Cost Estimating Challenge

- The logistics of accessing estimating resources can be a challenging task
- A cost analyst must work through several hurdles
	- Knowing that the data and models exist
	- Knowing where data and models are stored
	- Getting access to the resources
	- Understanding how to extract the data or interact with the resources
	- Reformatting the information so that it can be integrated into an estimate or analysis

### The Joint Integrated Analysis Tool (JIAT) Solution

- A web-based application that provides a portal to capability, performance, and operations and support databases, CER libraries and provides links to estimating tools
- Administered by the Office of the Deputy Assistant Secretary of the Army Cost & Economics (ODASA-CE) and Tecolote Research, Inc.
- Available to government analysts only

This presentation shows how to use JIAT to overcome the aforementioned challenges and perform your daily estimating and analysis work efficiently and from a broader variety of sources!

11A1

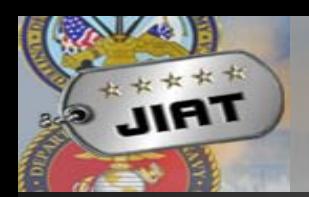

### JIAT Provides Benefits to Various User Groups

- JIAT provides benefits to novice and experienced cost estimators as well as their managers
- For Novice Cost Estimators, JIAT:
	- Exposes them to unfamiliar or new data sources
	- Provides easy access to a multitude of data resources
	- Uses a single intuitive user interface for all resources allowing them to quickly become productive
- For Experienced Cost Estimators, JIAT:
	- Offers a single location to touch many resources during data collection
	- Provides a mechanism to share the results of their expertise
- For Managers, JIAT:
	- Provides a location to selectively share the organization's cost data and sources
	- Provide data and metrics on usage. Will assist decision makers with future investment decisions

### JIAT Provides Access to Data

- JIAT Provides CAC log-in controlled access to various sources of estimating data
- Connect via the AWPS portal at **https://www.awps.army.mil/**
- Access to different areas is controlled by group and individual log-in privileges

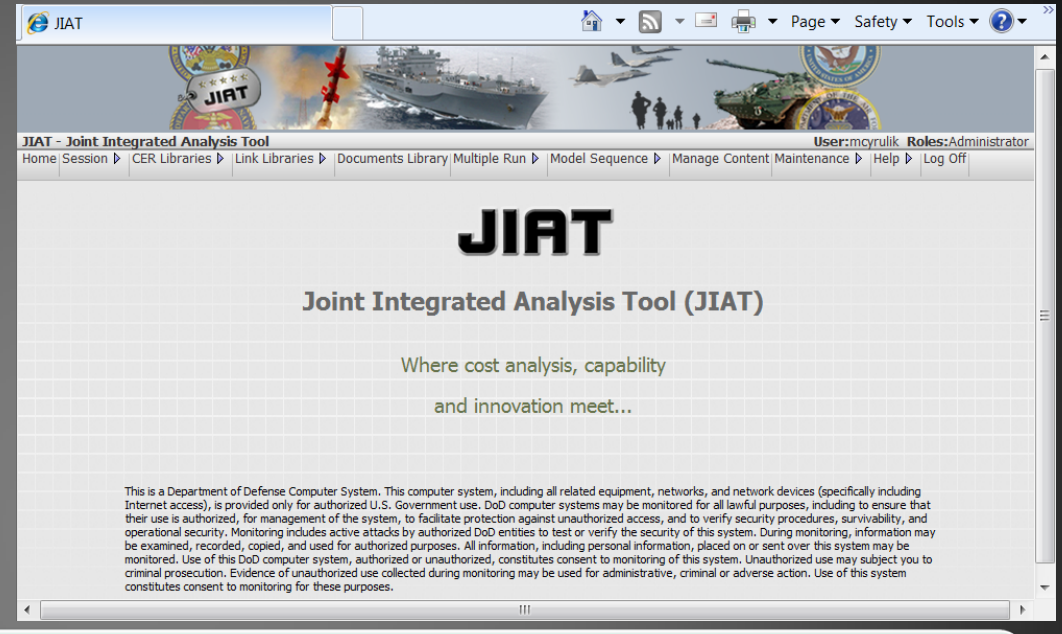

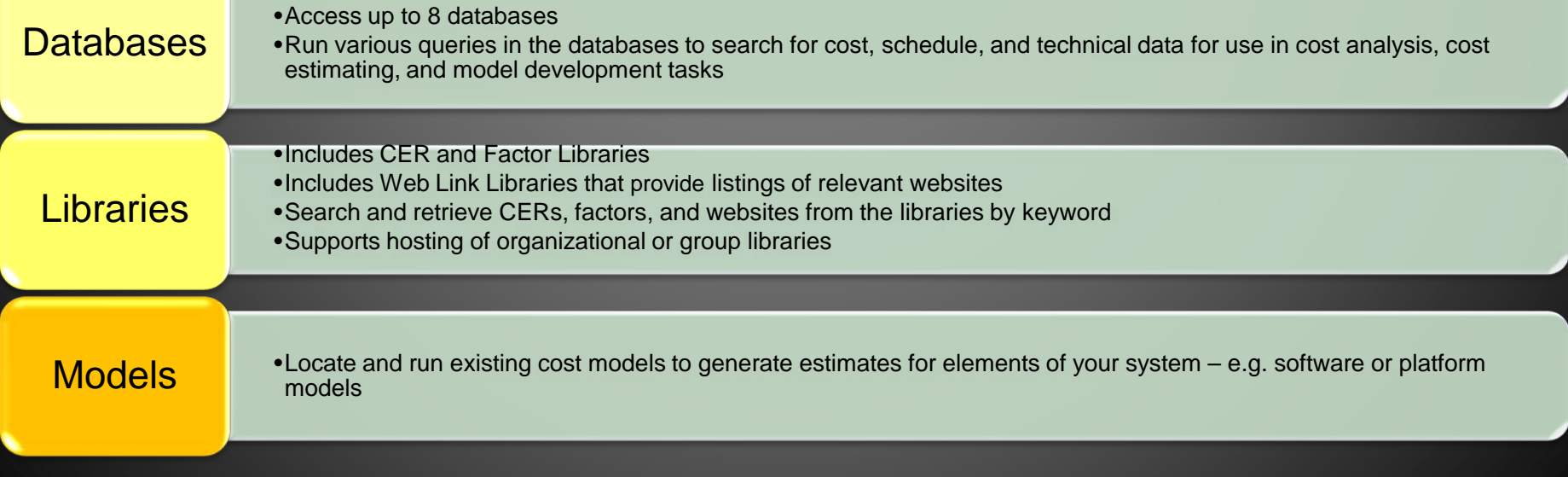

# JIAT 2.3 Components

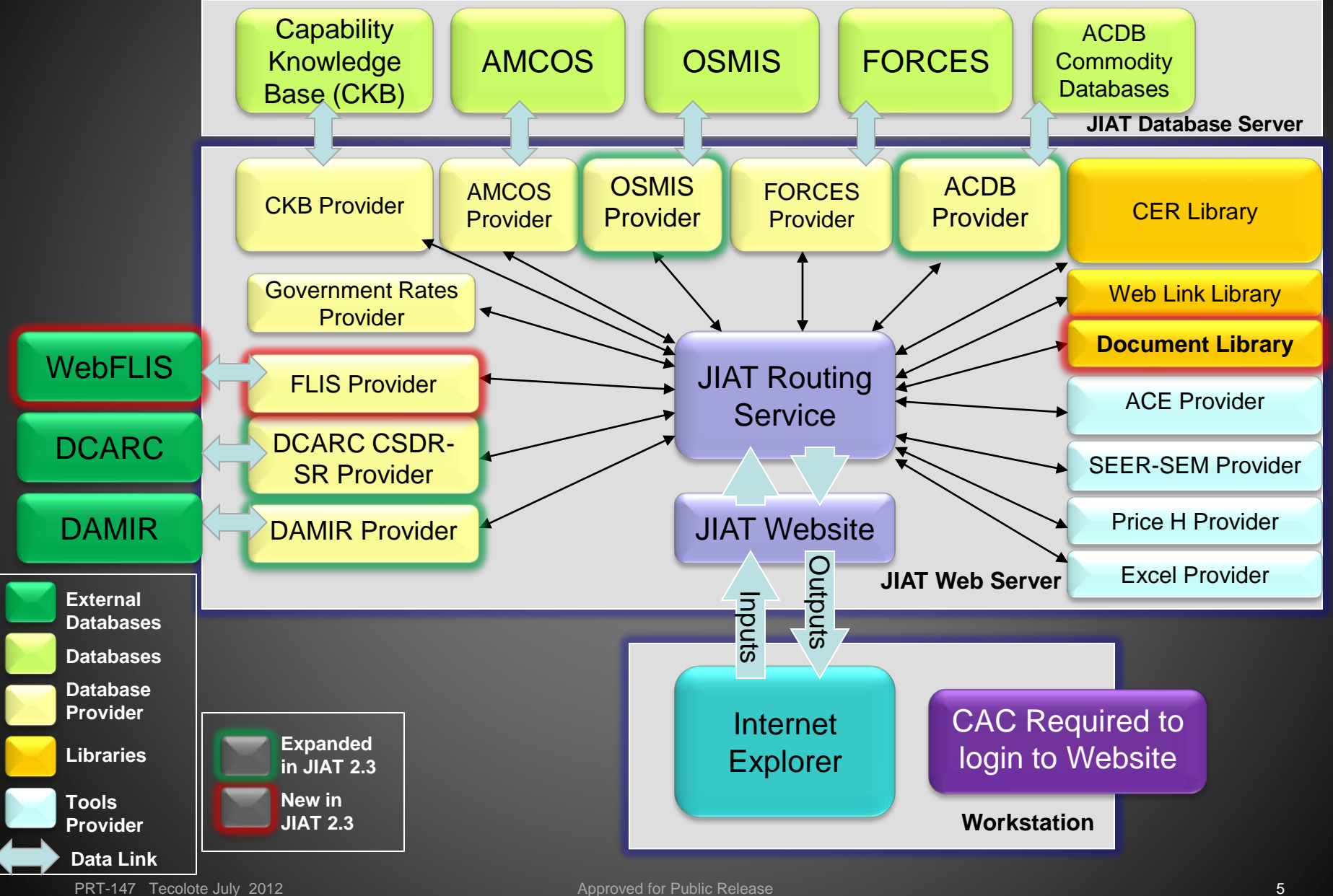

**BAV 48 13** 

**STATE** 

## Summary of New JIAT 2.3 Features

- Improved JIAT website interface
	- New Menu Ribbon

**IIAT** 

– Multiple "sheets" of different models or providers can be added to a single session to more easily switch from one model to another

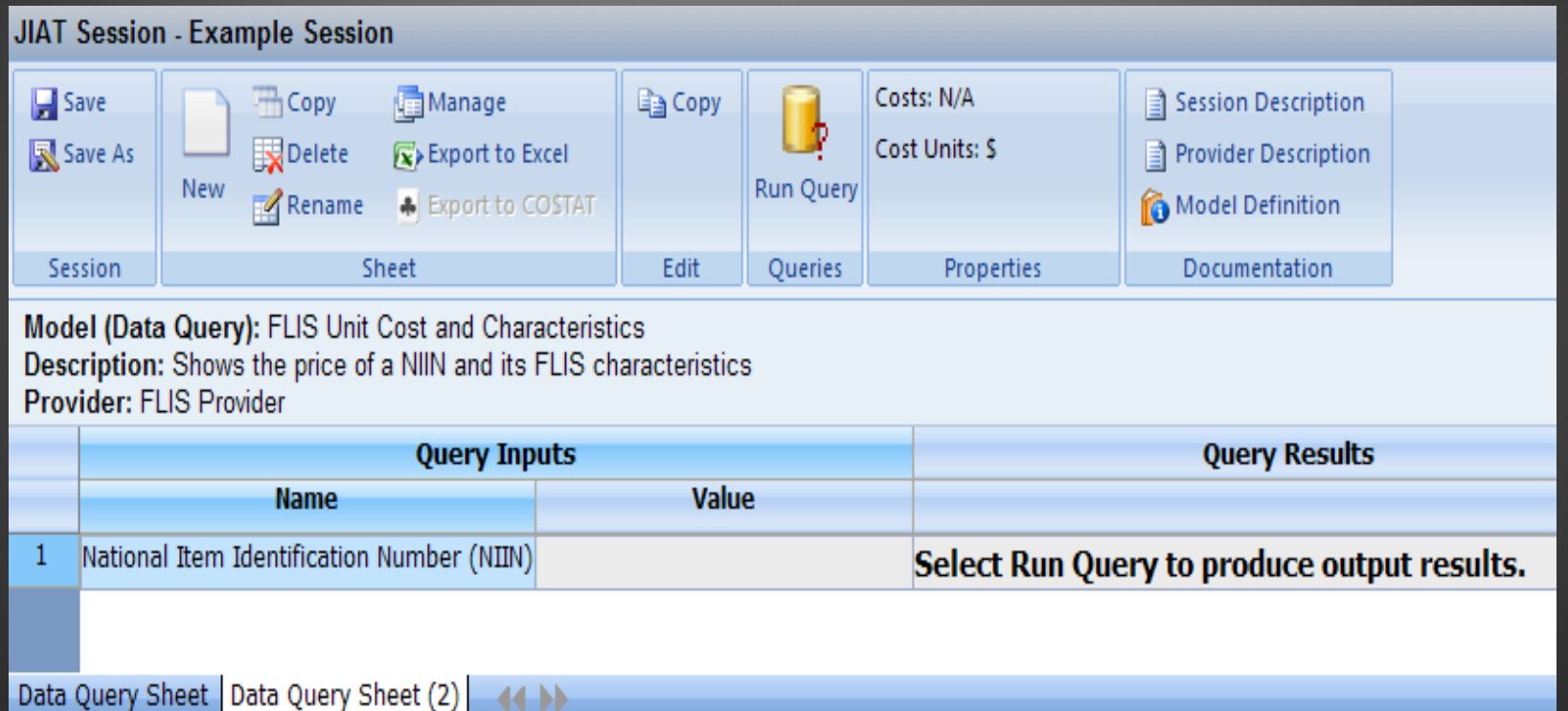

44 H

## Summary of New JIAT 2.3 Features

**New FLIS Provider** 

女女女女 **JIRT** 

- ‒ Query Federal Logistics Information System (FLIS) data by the National Item Identification Number (NIIN)
- Additional DAMIR Contract and Performance models
- Additional OSMIS Provider models
	- Army and CAIG CES data,
	- Consumable and Repairable Data by MDS,
	- Crew Cost and Definitions,
	- Depot
	- **Fuel Usage**

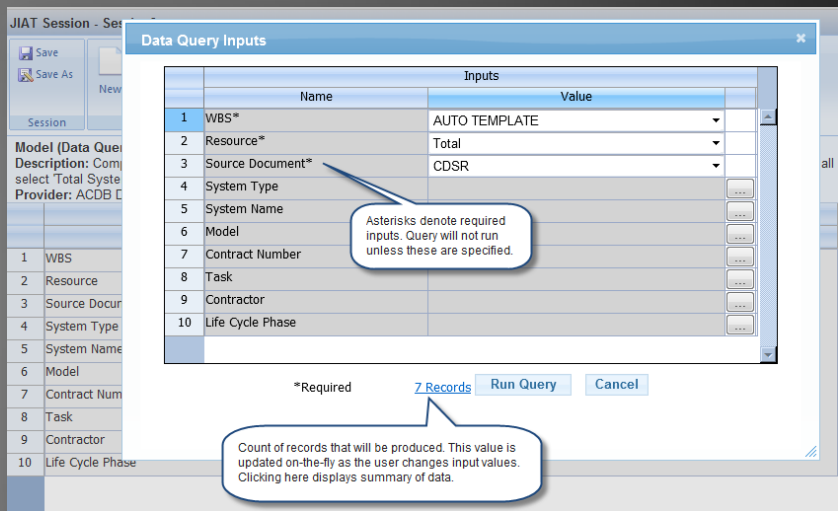

New ACDB models and revision of pre-existing models

- Keyword Cost and Technical Data model that displays data by keywords such as Brakes
- Database Summary Model that shows the Database Inventory
- Revision of existing models to more closely match the functionality of the ACDB Report Wizard
- Record count on Data Query Inputs dialog
- Improved web performance speed and functionality

## JIAT Database Providers

### • JIAT provides access to multiple DoD databases

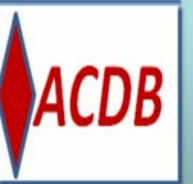

**JIRT** 

#### Retrieve Program Cost, Schedule and Technical Data

• Search and Retrieve mapped and normalized data

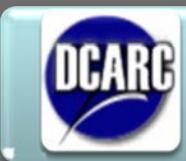

#### Understand CSDR-SR data availability

• Provides CSDR-SR Plans listed by MDAP

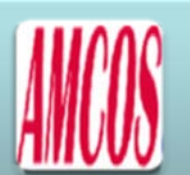

#### Collect Standard Rates

- Enlisted, Officer, Civilian, National Guard and Reserve
- 17 tables of MOS level rates provided

#### Identify Analogous Systems

- Capabilities, Programmatic, Technical, and Schedule data
- SAR Data

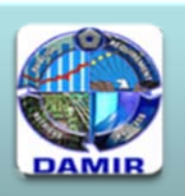

#### Gather MDAP and MAIS Data

The authoritative source for Selected Acquisition Reports (SAR), SAR Baseline, Acquisition Program Baselines (APB) and Assessment

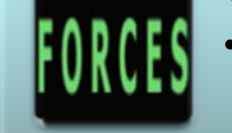

#### Obtain Force and Organizational Data

- Flying costs, Cost per mile, Facilities costs, Equip data and costs, Replenishment costs, and Mileage
	- 50 tables provided

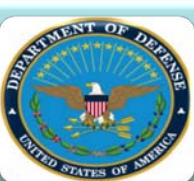

- Military Composite Standard Pay and Reimbursement Rates
- Rates published by Office of the Under Secretary of Defense Comptroller

- Gather O&S Data • Vehicle operations Support systems, Aircraft
- flight, and Software Maintenance data

#### Query Federal Logistics Information

• Search Logistics data by NIIN

### *Search and Retrieve Data*

### Common Database Query Format Across Database Providers

- The database provider data (e.g. DAMIR and AMCOS) is brought in with a common format
- Common Format includes:
	- Sheet Header Information: displays Provider, Model and description of data
	- Query Inputs: lists all inputs to the model
	- Query Results: after query is executed displays resulting data

#### **JIAT** Data Query

**IIAT** 

#### Model: Cost and Funding Summary

- Description: This model provides a summary of Cost and Funding POM and DAES/Web Services program data
- **Provider:** DAMIR Provider (1.0)
- Properties: TY \$M

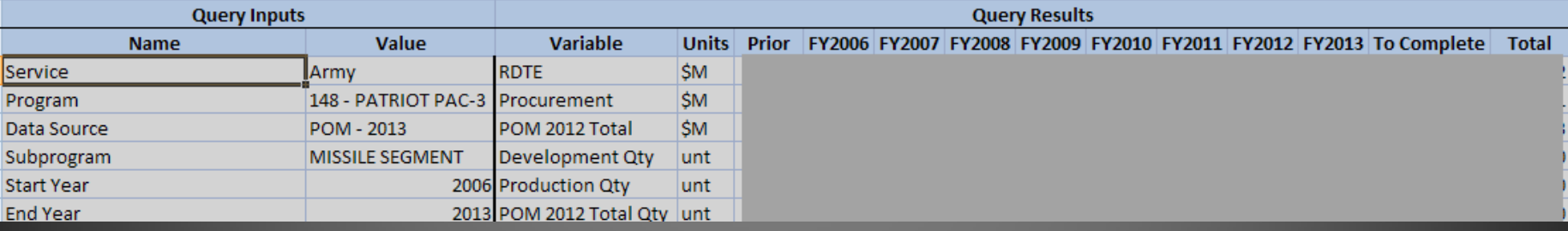

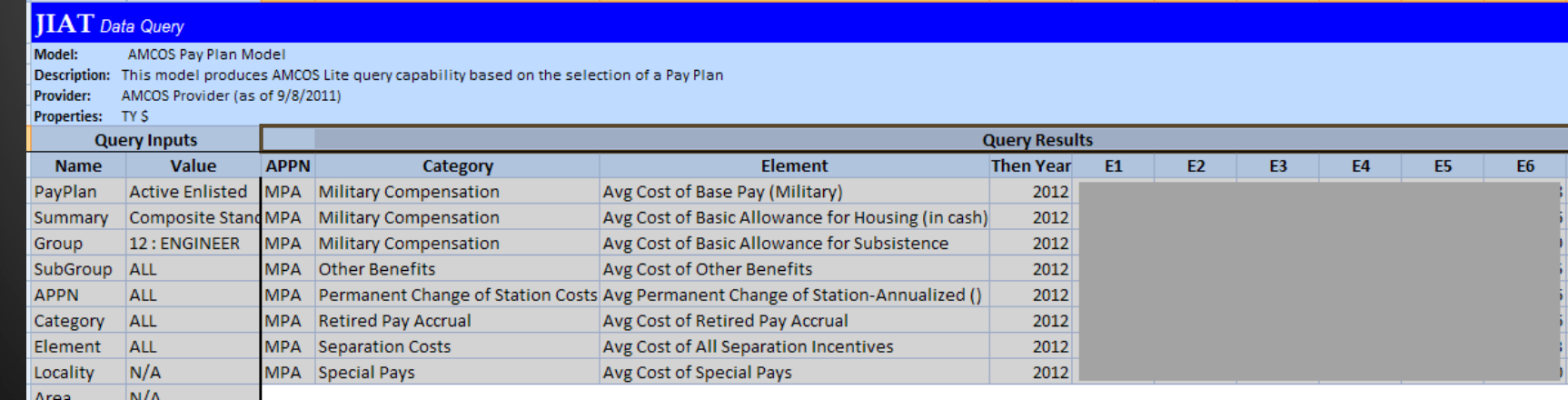

## Using JIAT's CER Library

• JIAT currently hosts over 650 documented CERs and factors available for DoD users

### • CER and factor sources

- $\checkmark$  Missile Blue Books
- Ground Vehicles Blue Book
- Combat Vehicles
- Manned and Unmanned Aircraft (library created by ODASA- CE analyst from several documented studies)
- Permissions are set by user group and individual user to allow access to various libraries
- Private libraries can be created for other organizations or groups
- Search across all libraries by phase, keyword, and text from a single login and simple-to-navigate user interface

# Hosting a CER in JIAT

- **Analysts with permission can post CERs to the JIAT website**
- **Load any CER and store it in a JIAT CER library for others to search**

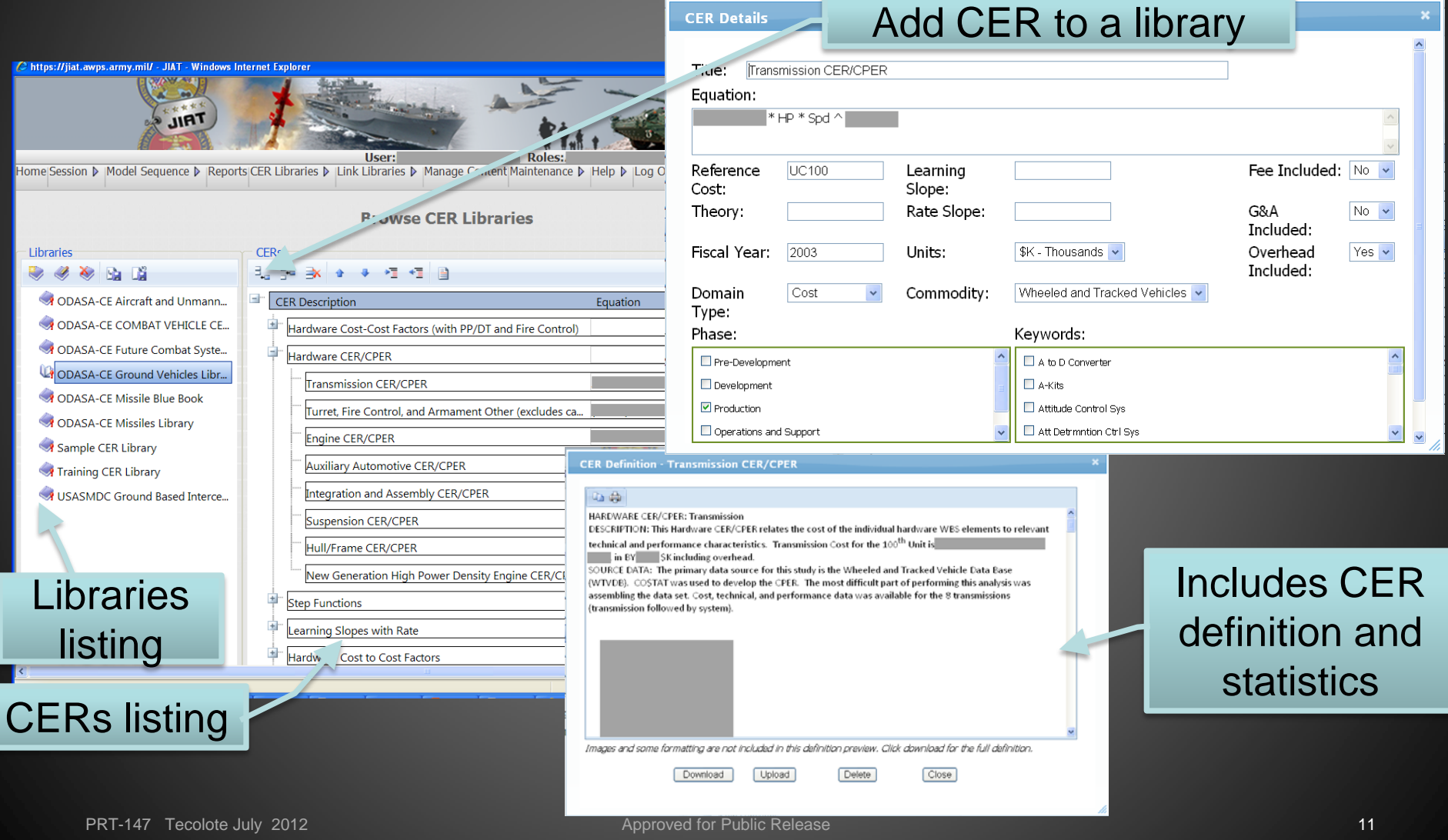

## JIAT's Web Link Library

- JIAT can host website link libraries to assist users with finding relevant and verified information sources on the web
- Web libraries can be browsed or searched via keywords
- Two major libraries available plus the ability to build your own organizational library
- $\checkmark$  General Cost Estimating Sites
	- Provides links to cost estimating resources

 $\overline{M}$ 

- Grouped by functional areas: like inflation and discount rate guidance, organizational sites, and reference guide locations
- US Missile System Information
	- Provides information on over 35 different missile systems
	- Search of information about missiles by: service, informational resource, common name, designator (i.e. AIM-152), missile type and general size
	- Over 185 sites provided and documented

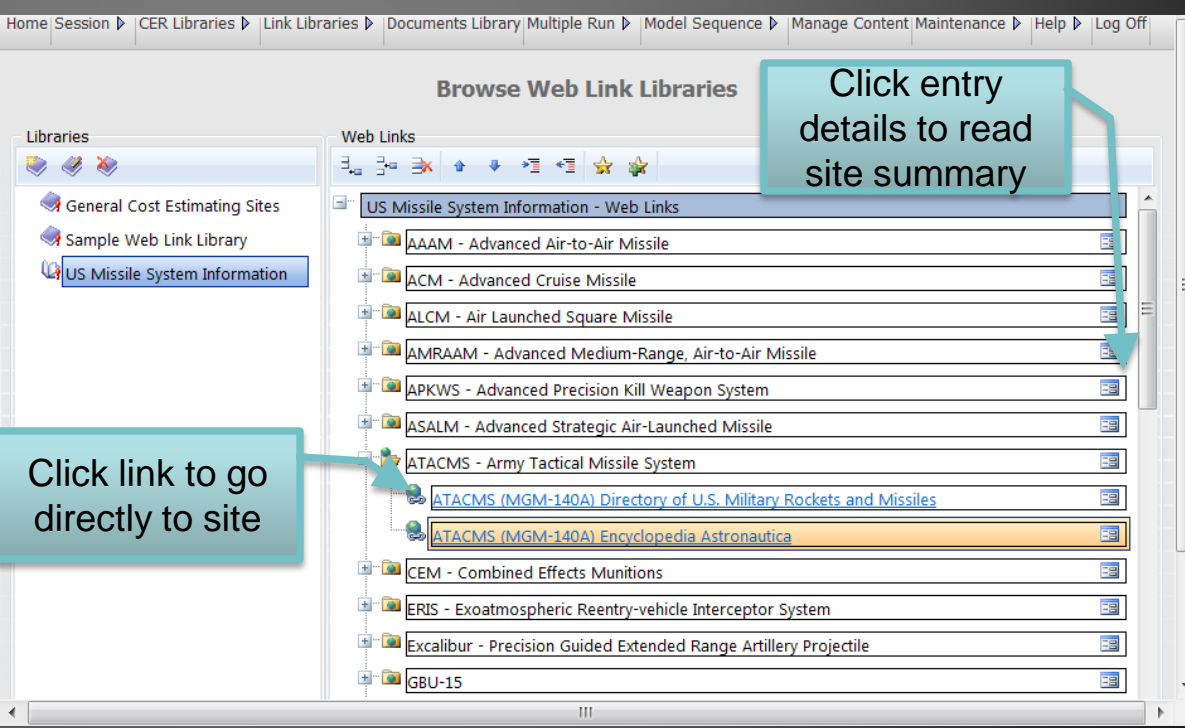

## JIAT Provides Access to Multiple Model Providers

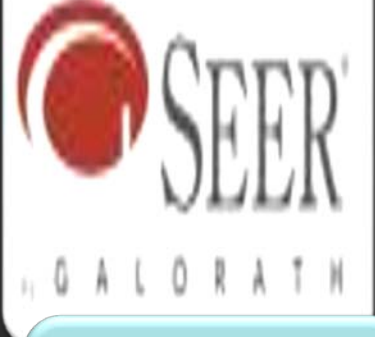

**JIRT** 

#### SEER SEM

- Estimates **Software** Development and **Maintenance**
- Estimate effort, cost, schedule, staffing, reliability, and risk

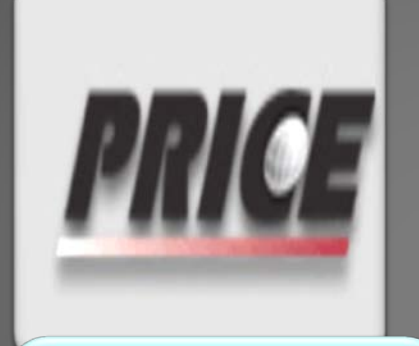

### PRICE H

 $\frac{1}{M}$ 

- Estimates Hardware Acquisition and **Development**
- Estimates cost, resources, and schedules

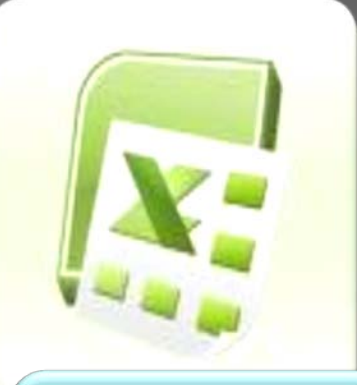

#### Excel

- Host any Excel Model
- Specify Model Inputs and **Outputs**

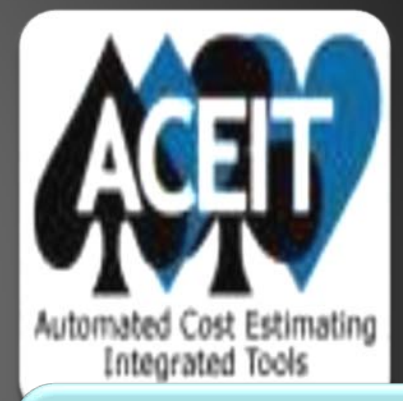

### ACEIT

- Host any ACE **Session**
- Specify Model Inputs and Outputs

╈

## Analyzing JIAT Data in CO\$TAT

- Several of the JIAT Data Queries can export data to a CO\$TAT dataset worksheet
- Use CO\$TAT to analyze a dataset to calculate a factor, regress a CER or develop a learning curve

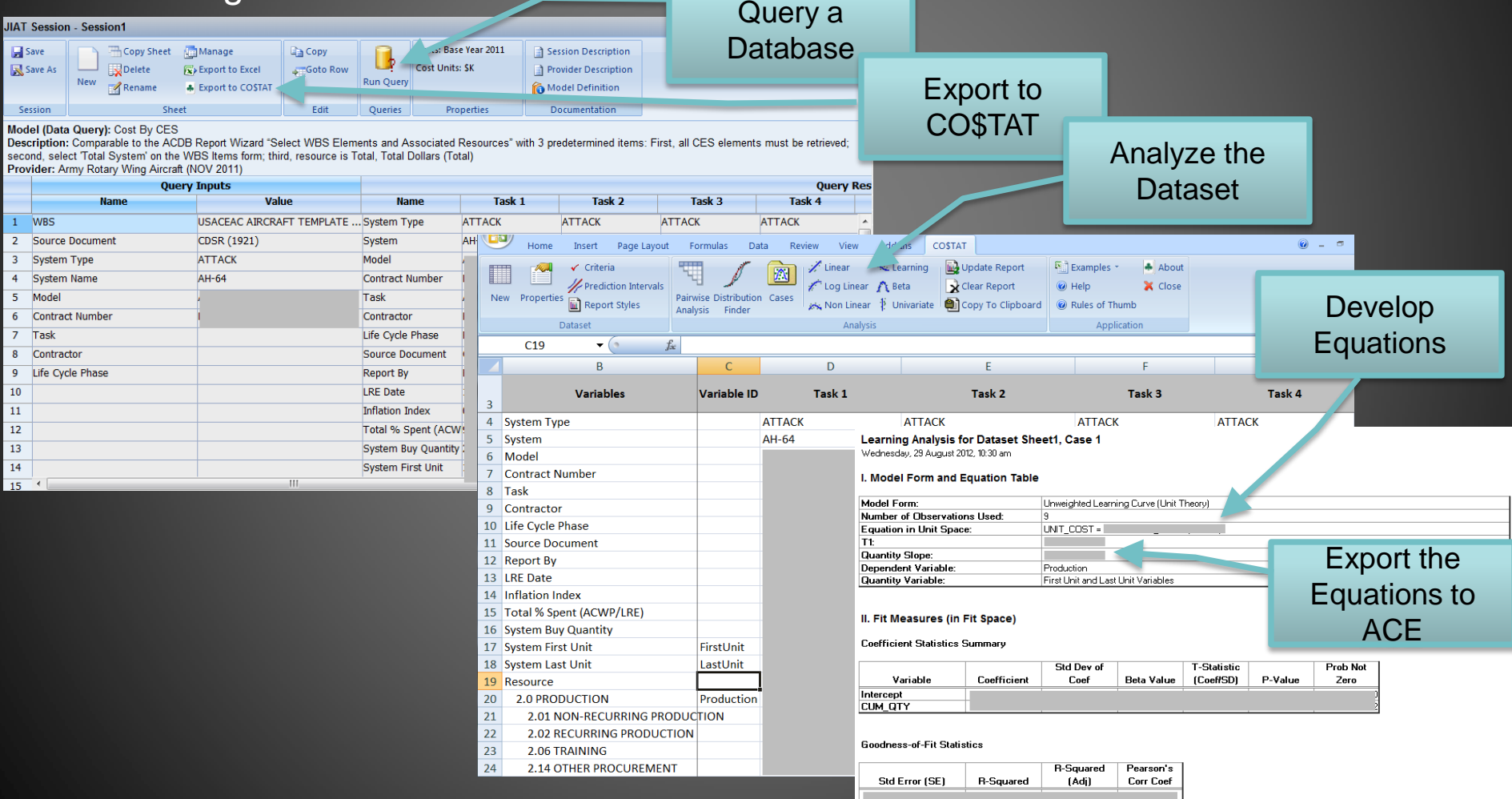

**JIRT** 

### Use JIAT Data Directly in ACE **Estimates**

- Several of the JIAT Data Queries provide source data that can be used directly in ACE estimates. Databases like AMCOS, FORCES, and the Government Rates Provider can be queried and copied into ACE
- Incorporate CERs and Factors from the JIAT libraries into your ACE session

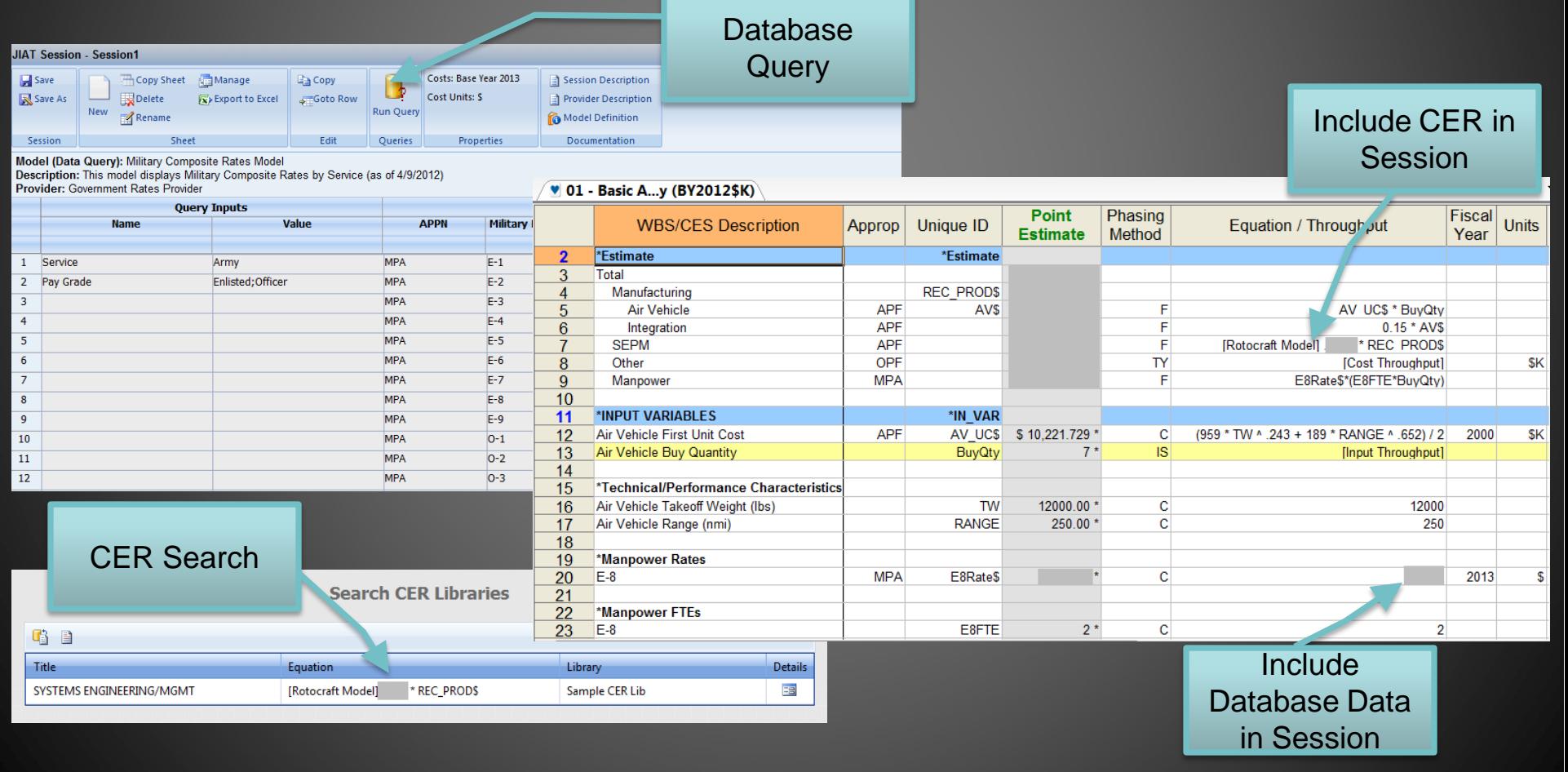

JIRT

# Creating a JIAT Account

### Visit<https://www.awps.army.mil/> to request a

## JIAT account

- **Select New User** Request and complete the form
- Once the account is approved return to the awps site and follow the portal to **JIAT**

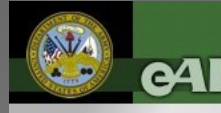

ENTERPRISE ARMY WORKLOAD AND PERFORMANCE SYSTEM

**DOD DISCLAIMER EAWPS HELPDESK JEW USER REQUEST** 

AMMO TRAINING **MAINTENANCE TRAINING** 

Welcome to the US Army web application environment. Authorized users will have access to web based applications used to manage Maintenance, Logistics, Budgeting, and Workload and Performance for several US Army, National Guard, and Army Reserve activities.

Only UNCLASSIFIED use of this system is allowed

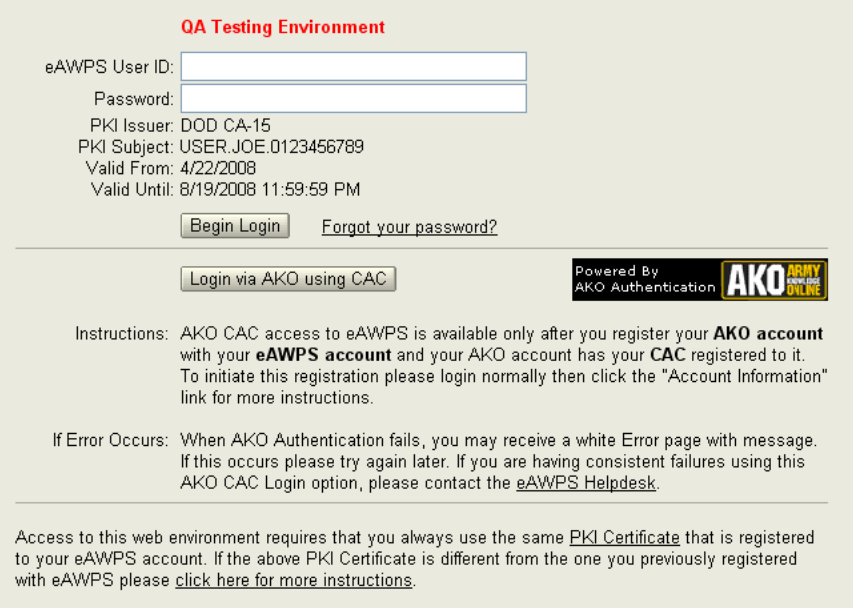

If you need assistance please contact the eAWPS Helpdesk

## JIAT Usage Perspectives

### User Role

**JIAT Session - Session** 

### • Databases

- ACDB Validated Engine Data
- OSMIS Cost Per Mile Assessment
- AMCOS Updated Labor Rates

## **CER Library**

- Hardware CER/CPER
- Learning Curve Slopes
- Step Functions

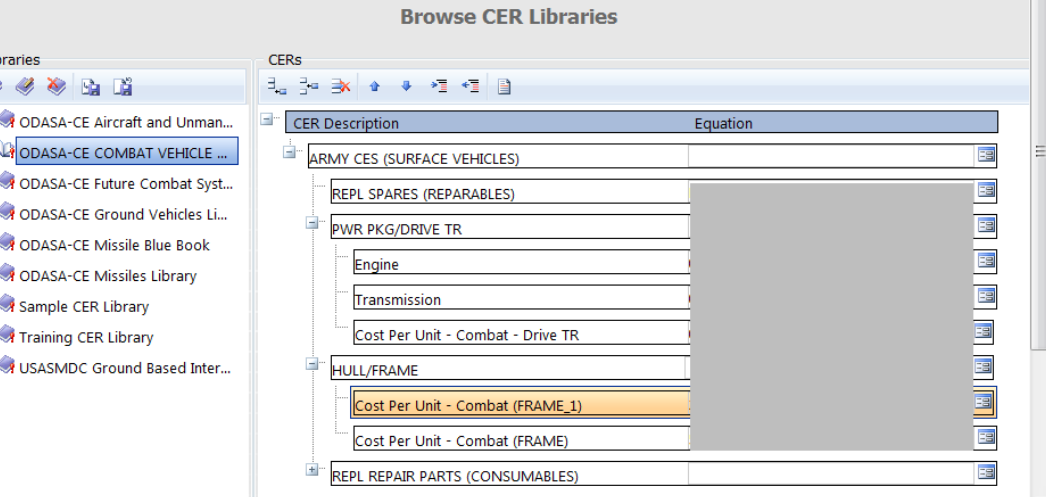

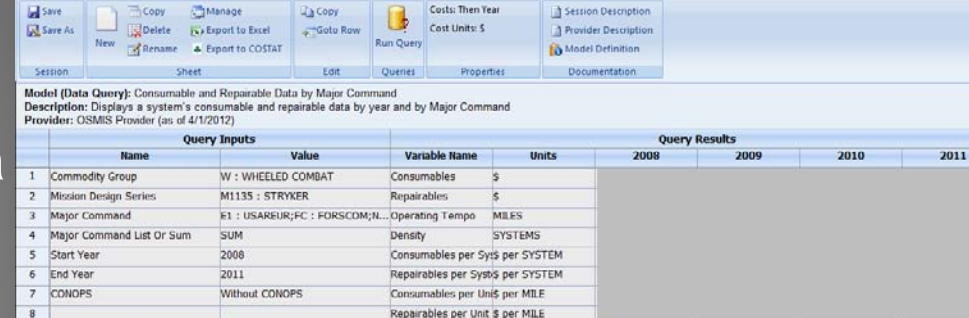

## JIAT Usage Perspectives

### Team Leader Role

### • Data Distribution

- Wheeled Track Vehicle (WTV) ACDB Lite
- Cost Estimating Relationship (CER) Library

### • Knowledge Sharing

- Ability to quickly train & mentor new civilians
- Minimizes learning time thanks to common user interface

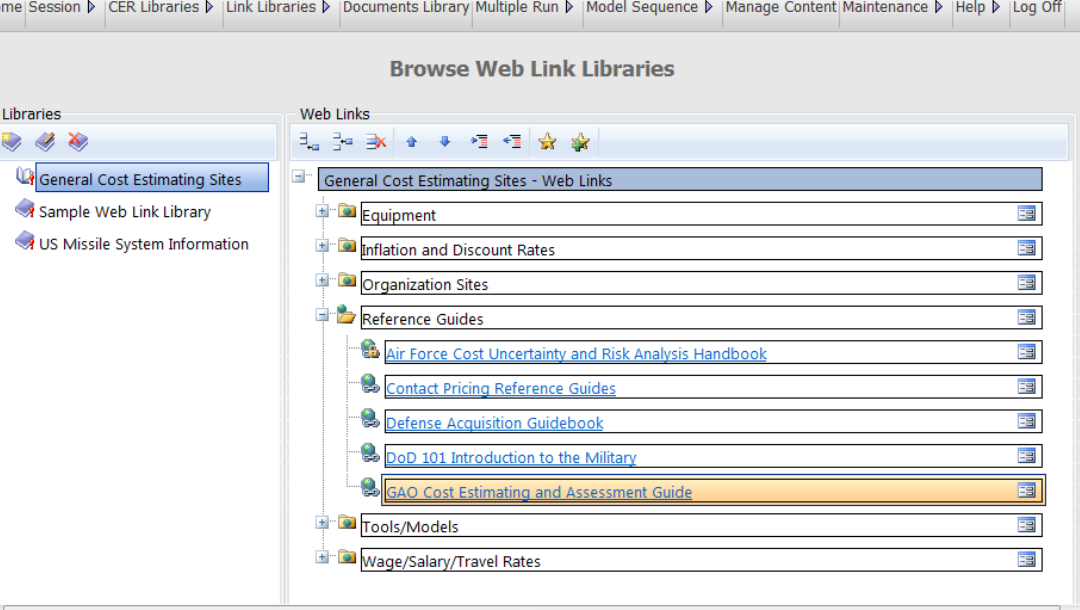

## Overview of JIAT Benefits

- Web services technology provides a platform to bring multiple tools together in one workplace
- JIAT provides resources for novice and experienced cost estimators and their managers
- JIAT can easily segment user groups by service and command to promote appropriate levels for data access
- Analyses for all phases of the program including pre-Milestone A, Alternative of Analysis, & Cost **Benefit Analysis**
- Enables a comprehensive LCCE which can reduce program risk by addressing cost, technical, and programmatic requirements anywhere within a program's life cycle

## **Conclusion**

- JIAT provides controlled access to a wide variety of data from a single interface and login
- Access to data is controlled by user group and individual permission levels
- JIAT data can be used
	- To Support building your cost models
	- In your CO\$TAT analysis to build CERs and factors
	- To identify uncertainty distributions to enter into estimates

### • Use JIAT CER Libraries

- To expand available CERs and factors
- To organize CERs and factors so they can be used across your organization and easily inserted into models
- Use JIAT web links
	- To help others in organization identify relevant and verified web resources
- Additionally, JIAT provides access to other model sources that can be imported into your estimates

### *JIAT provides the data to drive cost estimates*

PRT-147 Tecolote July 2012 **Approved for Public Release 20** Approved for Public Release 20

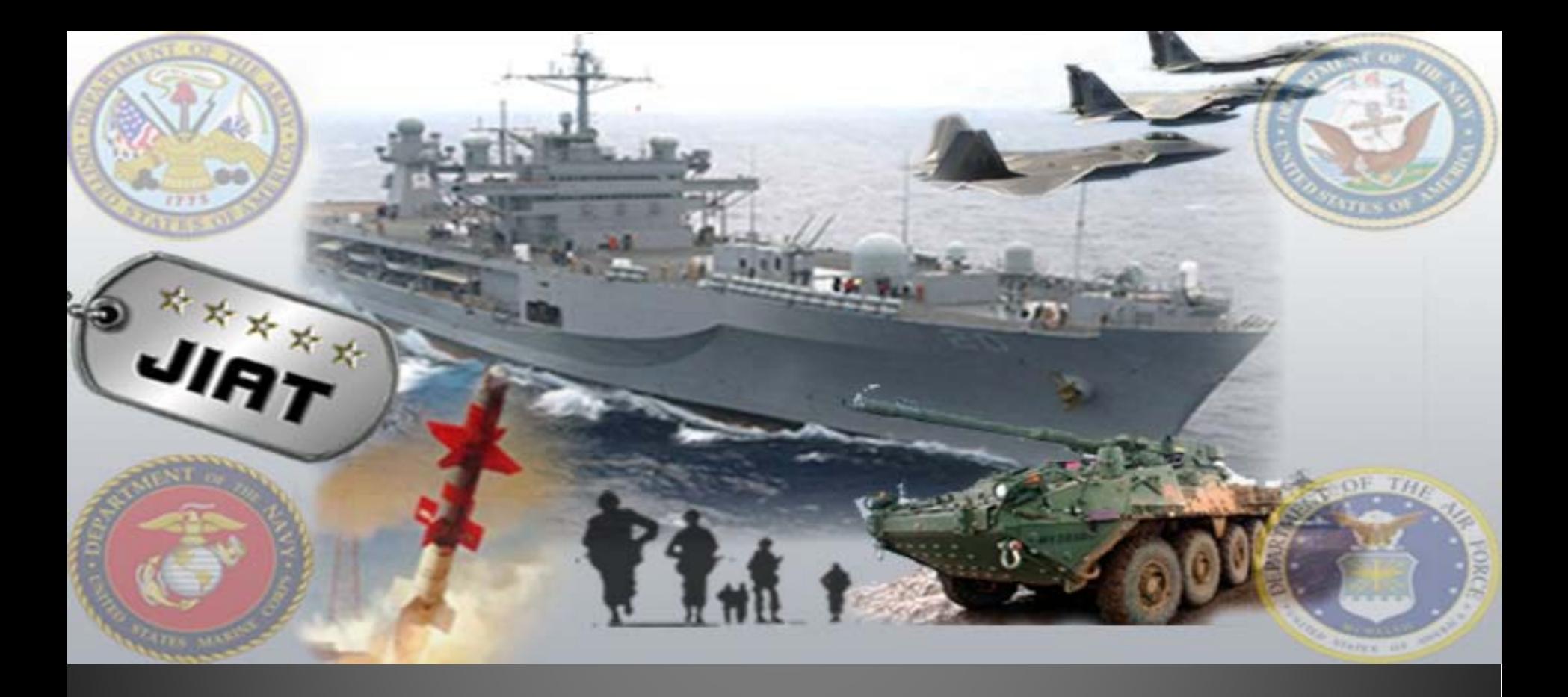

# **BACKUP**

## JIAT Terms

- **JIAT Website**  .mil hosted website that allows the end-user to query databases and run models
- **JIAT Provider**  Software (i.e. a web service) that hosts one or more models made available to JIAT Client applications
	- Providers typically "wrap" the functionality of an existing application (e.g., ACDB, AMCOS, OSMIS, SEER, PRICE, Excel, etc.) to process database/model run requests by the end-user
- **JIAT Model**  Named element available from a JIAT Provider that accepts a set of input values and produces a set of output values
- **JIAT Server** Central switchboard for communicating between a JIAT client application and the JIAT Providers
	- All model run requests are routed here first and then passed on to the appropriate Provider for execution
	- Once registered with the JIAT server, a Provider and its models become available from the JIAT website

**IIAT** 

## General Database Query Operation

#### 1. Select a Database Provider **1. Company 1. Select a Database Provider 3. Enter Query Inputs**

#### **Create a New Session**

**IIAT** 

Please select a provider to search and enter any relevant search criteria.

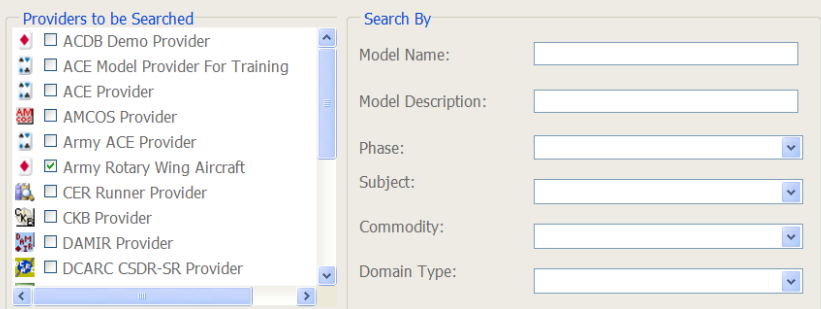

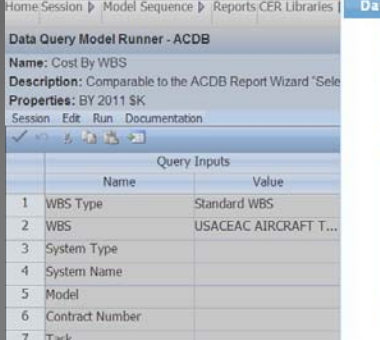

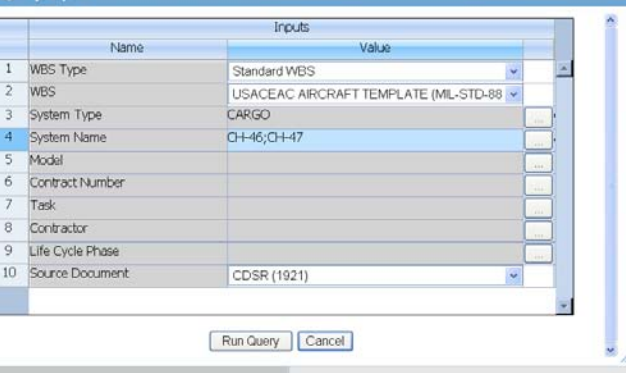

Previous Next

8 Contractor 9 Life Cycle Phase

### 2. Select a Provider Model **4. View Query Results**

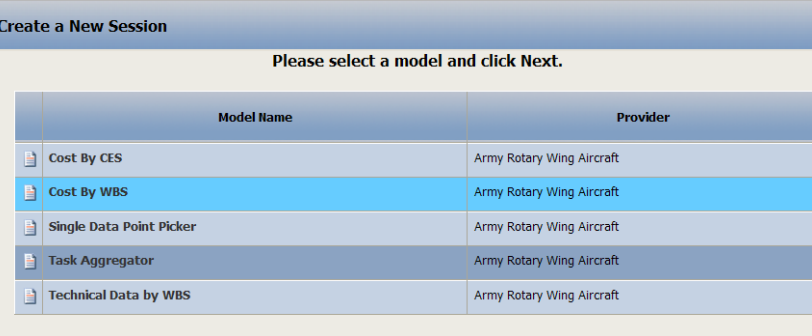

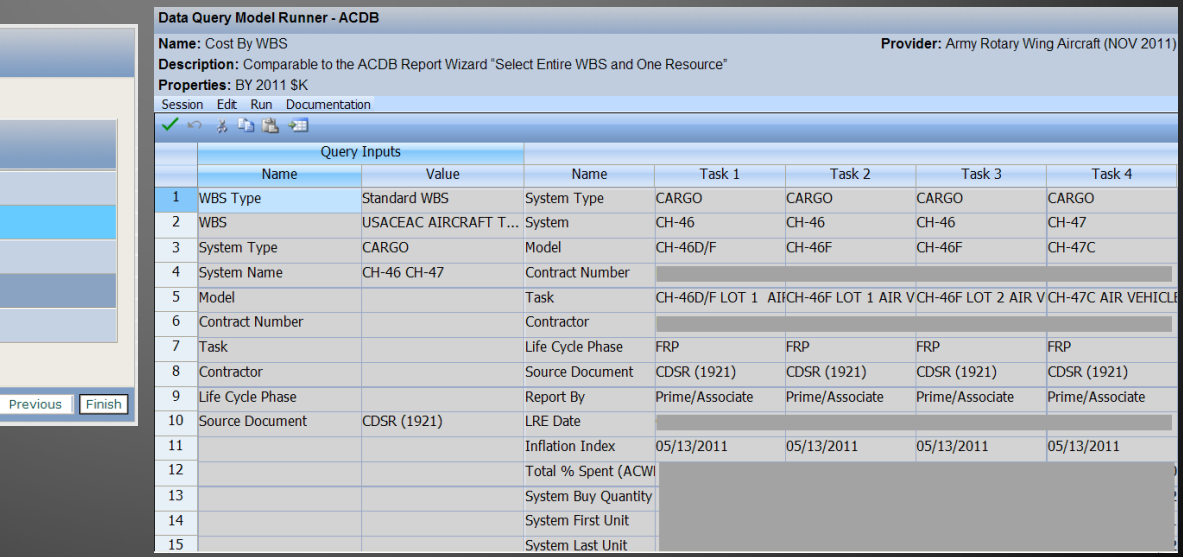

a Query Input:

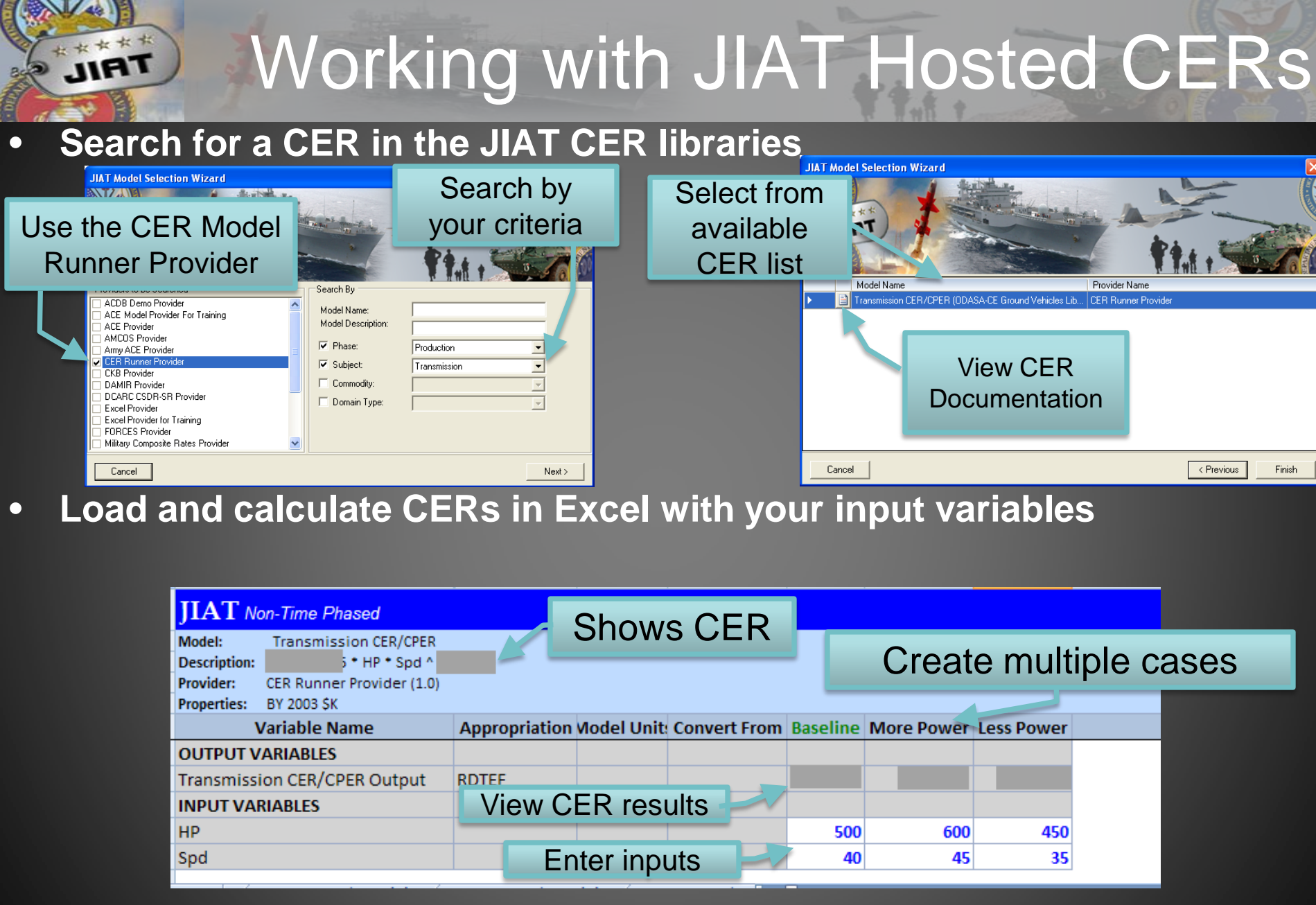

## Running Models in JIAT

• Common Model Runner

**IAT** 

• Enter new case inputs and calculate results in various models from various tools

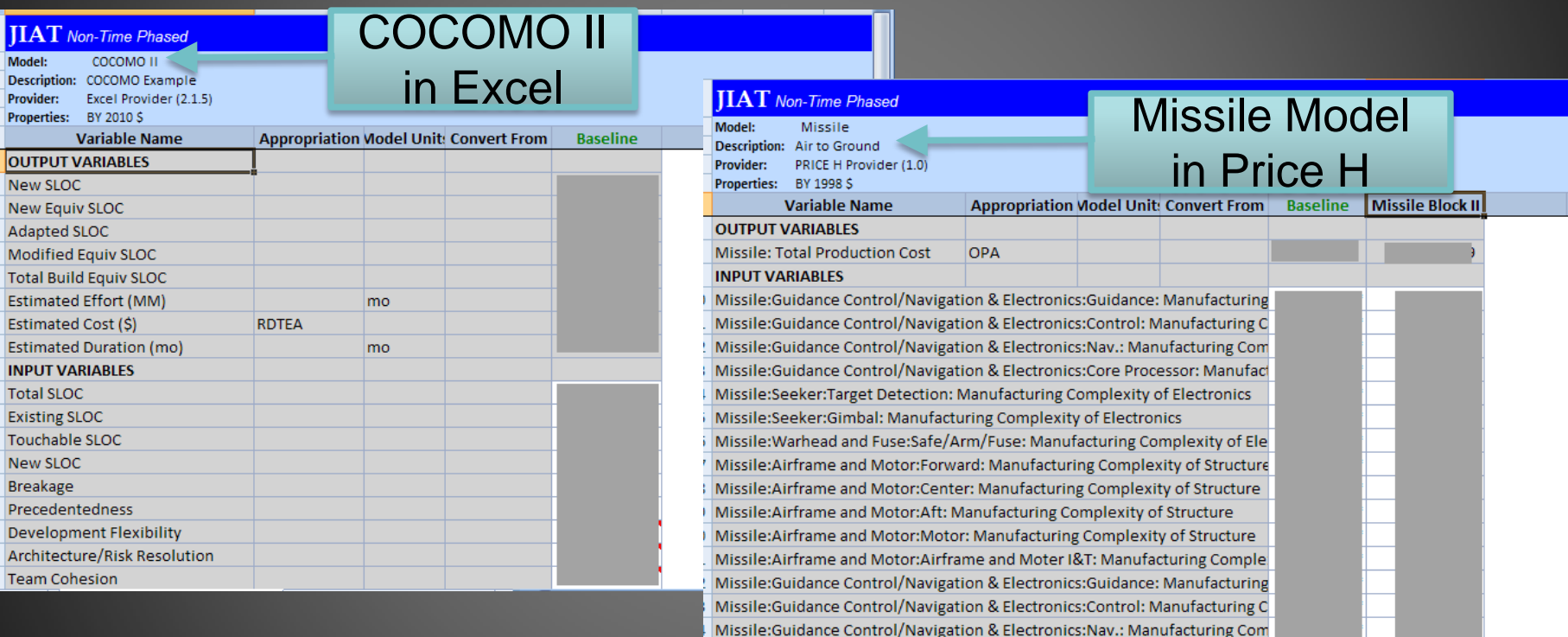

Missile:Guidance Control/Navigation & Electronics:Core Processor: Manufact